Go to SciVal.com where you will probably see the screenshot below. Follow the steps outlined to log in.

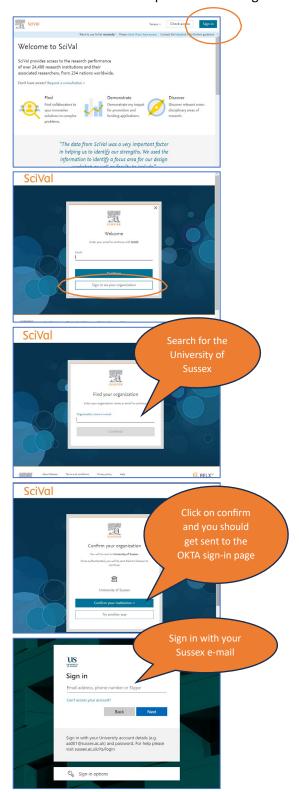

You should then get to the SciVal homepage:

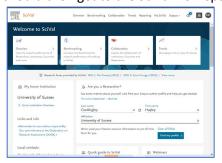

NB if you get a "Stale request" or "Sorry something isn't working" page, it is most likely due to you being "signed in" (possibly with a different profile) somewhere on the institutional system.

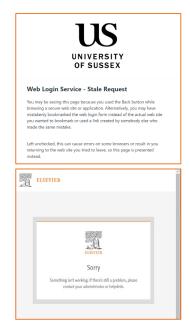

Try closing the web session you are in and do one of the following:

- use a different browser and repeat the process
  - clear the cache in your current browser
  - try using an incognito window in Chrome

If this doesn't work, and/or you have any problems or issues you'd like to discuss, please contact Hayley:

SciVal@sussex.ac.uk

If you can't get in touch with me as quickly as you would like, contact the helpdesk at Elsevier from the SciVal homepage

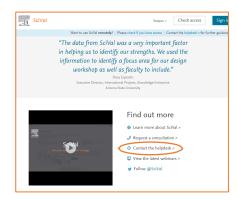